# **ISTRUZIONI E SUGGERIMENTI**

## **per il miglior utilizzo della casella PEC**

## **Sommario**

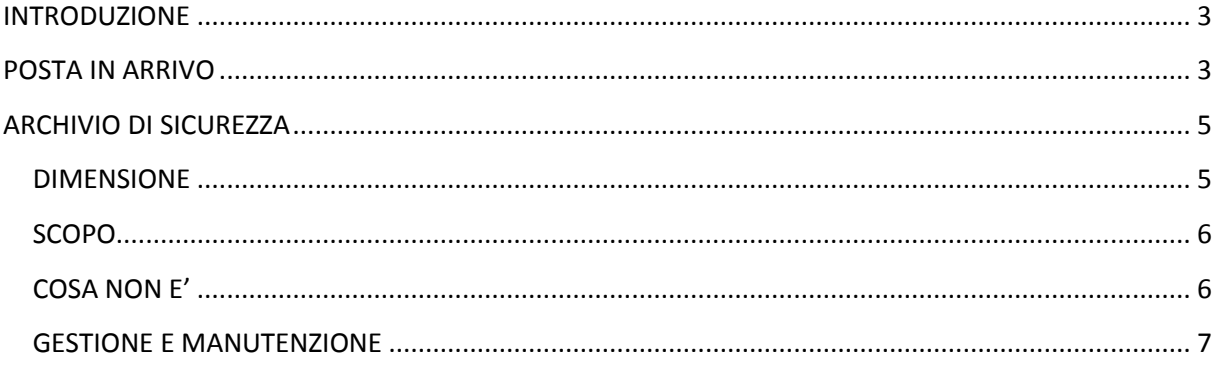

### <span id="page-2-0"></span>**INTRODUZIONE**

Il documento intende fornire al titolare di casella PEC una serie di informazioni e consigli per utilizzare in modo corretto le funzionalità della casella PEC e dell'archivio di sicurezza fornito a corredo di ogni casella.

### <span id="page-2-1"></span>**POSTA IN ARRIVO**

La cartella di "*lavoro*" della casella PEC è "Posta in arrivo".

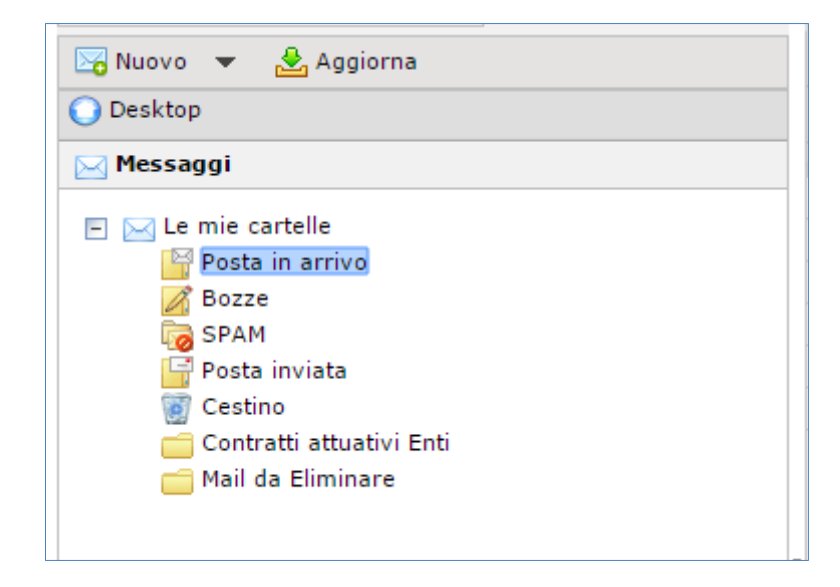

La dimensione della cartella è di 8 GB, raggiunto tale limite la casella si blocca poiché non è più in grado di ricevere e spedire.

La quantità occupata e lo spazio disponibile sono indicate nel box "Quota" presente nell'area riepilogativa dell'archivio (Desktop).

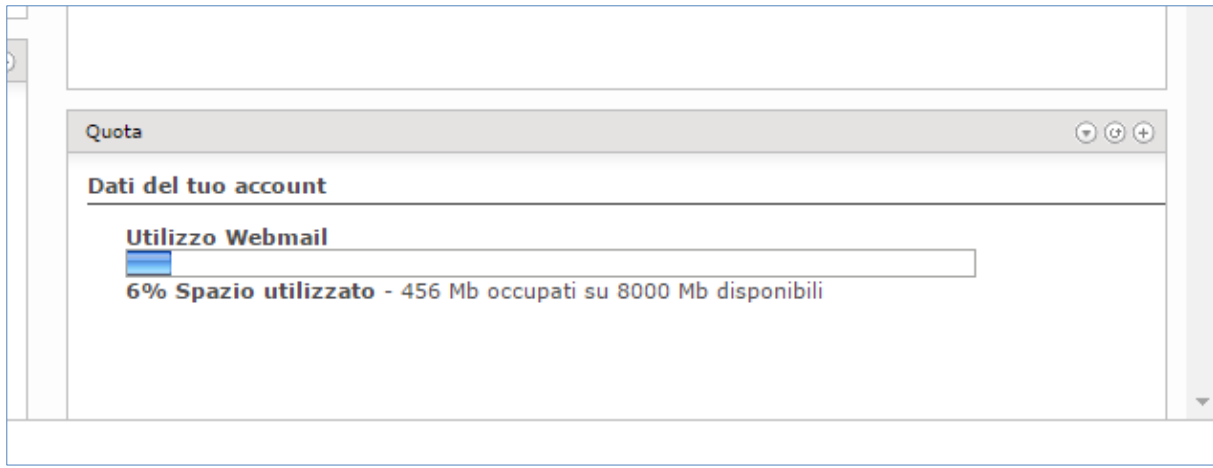

Per tale motivo si raccomanda di scaricare periodicamente il contenuto e di svuotare la cartella al fine di avere sempre spazio sufficiente.

Per le funzionalità di backup e di pulizia della cartella vedi il capitolo [GESTIONE E](#page-6-0)  [MANUTENZIONE](#page-6-0).

## <span id="page-4-0"></span>**ARCHIVIO DI SICUREZZA**

L'archivio di sicurezza è una cartella che il sistema Aruba rende disponibile per ogni casella PEC.

Compito dell'archivio è mantenere, in modo ordinato e strutturato, tutta la messaggistica che transita nella casella.

In modo automatico il sistema organizza, per anno e mese (*tra parentesi il nome delle cartelle*):

- Eventuali anomalie verificatesi (*Altro*)
- I messaggi certificati ricevuti (*MESS\_CERT*)
- Le ricevute di accettazione (*Ric\_accettazione*)
- Le ricevute di consegna (*Ric\_consegna*)
- Le PEC spedite (*Spedite*)

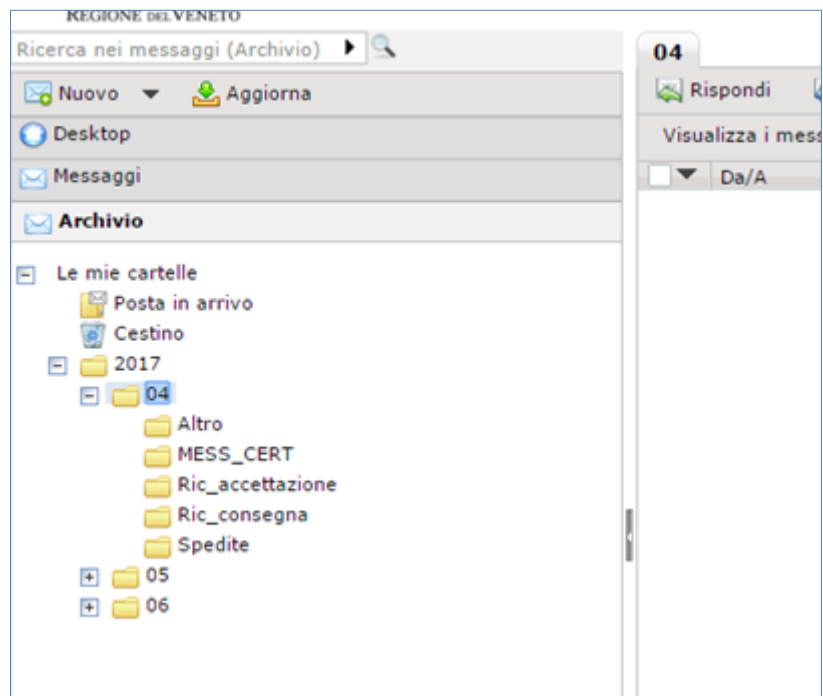

#### <span id="page-4-1"></span>**DIMENSIONE**

La dimensione dell'archivio è di 24 GB.

All'approssimarsi dell'esaurimento dello spazio disponibile il sistema invia degli avvisi al titolare della casella al fine di consentire per tempo di provvedere alla pulizia dell'archivio.

## **Quando tutto lo spazio disponibile è esaurito l'archivio non è più in grado di immagazzinare nuovi messaggi.**

La casella sarà comunque in grado di inviare messaggi e di riceverli nella cartella "Posta in arrivo" a meno che anche quest'ultima non abbia esaurito lo spazio a disposizione.

I messaggi che, a causa di spazio insufficiente, non sono stati archiviati nell'archivio di sicurezza non **verranno recuperati e inseriti nell'archivio** (non saranno quindi disponibili nell'archivio di sicurezza) nemmeno a seguito del ripristino dello spazio.

#### <span id="page-5-0"></span>**SCOPO**

Obiettivo dell'archivio è consentire di recuperare eventuali PEC, ricevute o altro che per qualche motivo sono andate perse e non sono più presenti nella cartella "Posta in arrivo", per questo motivo forse sarebbe più corretto definire l'archivio di sicurezza come archivio di "Emergenza".

Esso va considerato quindi come un archivio temporaneo di lavoro da utilizzare quando accade un imprevisto come ad esempio quello citato.

### <span id="page-5-1"></span>**COSA NON E'**

Esso non è un archivio di conservazione a norma, per questa funzione esiste lo specifico servizio. La conservazione a norma è una attività che deve essere svolta per legge da un conservatore accreditato.

Per la lista dei conservatori si veda http://www.agid.gov.it/agendadigitale/pubblica-amministrazione/conservazione/elenco-conservatori-attivi

L'archivio non risponde alla normativa sulla conservazione poiché:

- non garantisce autenticità, integrità, affidabilità, leggibilità e reperibilità dei documenti informatici, come previsto dal CAD (art.44)
- non è gestito secondo i modelli organizzativi, ruoli e funzioni dei soggetti coinvolti previsti dalla norma
- non è dotato di tutti i sistemi e le misure per la qualità e la sicurezza fisica, logica e tecnologica dei sistemi richiesti
- è capiente ma fornisce comunque uno spazio limitato

#### <span id="page-6-0"></span>**GESTIONE E MANUTENZIONE**

Si consiglia di provvedere a pianificare un'attività di manutenzione che preveda di:

- verificare periodicamente lo spazio disponibile
- effettuare eventuali copie di backup
- liberare spazio cancellando cartelle o svuotando il loro contenuto

E' possibile **eliminare** o **svuotare** le cartelle, per poter effettuare questa operazione è necessario essere appositamente abilitati.

A tal fine è sufficiente richiedere l'autorizzazione compilando il modulo "*Archivio pec modulo cancellazione.pdf*", scaricabile da [http://www.regione.veneto.it/web/informatica-e-e-government/pec,](http://www.regione.veneto.it/web/informatica-e-e-government/pec) e inviandolo in **formato PDF** a ictagendadigitale@pec.regione.veneto.it.

Prima di effettuare operazioni di cancellazione si consiglia di effettuare una **copia in locale** delle cartelle. L'operazione consiste nel posizionarsi con il mouse sopra la cartella da cancellare/svuotare e cliccare con il tasto destro.

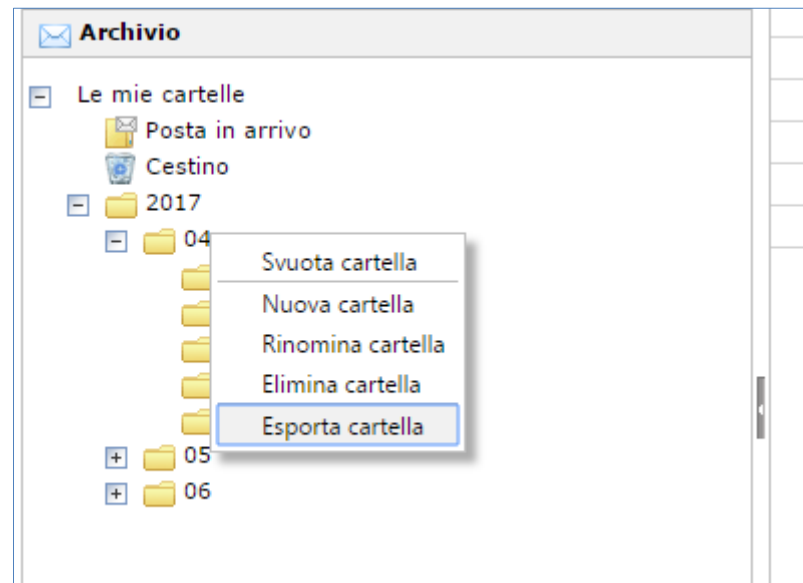

Dal menu selezionare la voce "Esporta cartella".

La funzione scaricherà in locale un file, che contiene tutta la struttura della cartella e tutto il contenuto, composto dal nome della cartella con estensione mbox.

Mbox è un formato standard che consente di memorizzare e organizzare i messaggi di posta elettronica in un unico file di testo.

Il file mbox può essere importato in diversi client di posta (Thunderbird, Outlook, GMail) o visualizzato utilizzando appositi lettori.

In Internet è possibile trovare istruzioni e suggerimenti sulle diverse modalità di visualizzazione, di conversione e di import nei client di posta più diffusi.

Ad esempio:

- Nel sistema operativo Mac: il client predefinito "Mail" gestisce nativamente il formato MBOX.
- Nel sistema operativo Windows: in alternativa al client, esistono anche dei semplici visualizzatori per questi archivi, come ad esempio [Windows](https://sourceforge.net/projects/mbox-viewer/)  [MBox Viewer.](https://sourceforge.net/projects/mbox-viewer/)